# **Фонд оценочных средств (контрольно-измерительные материалы)** Министерство просвещения Российской Федерации федеральное государственное бюджетное образовательное учреждение высшего

образования «Красноярский государственный педагогический университет им. В.П. Астафьева»

Кафедра-разработчик Информатики и информационных технологий в образовании

(наименование кафедры)

УТВЕРЖДЕНО на заседании кафедры протокол № 8 от 3 мая 2023 г. Зав. кафедрой Н.И. Пак

ОДОБРЕНО на заседании научно-методического совета ИМФИ протокол № 8 от 17 мая 2023г. Председатель Е.А. Аѐшина

# **ФОНД ОЦЕНОЧНЫХ СРЕДСТВ**

для проведения текущего контроля и промежуточной аттестации обучающихся по дисциплине «Компьютерная графика и анимация»

Направление подготовки: 44.03.05 Педагогическое образование (с двумя профилями подготовки),

Направленность (профиль) образовательной программы: Математика и информатика

Квалификация (степень) «бакалавр»

Составитель: Хегай Л.Б., к.п.н., доцент кафедры Информатики и ИТО

 ДОКУМЕНТ ПОДПИСАН ЭЛЕКТРОННОЙ ПОДПИСЬЮ

Сертификат: 00BE888A562437DD0D6A077C2C7EE44514 Владелец: Холина Мария Валерьевна Действителен: с 17.06.2024 до 10.09.2025

# **ЭКСПЕРТНОЕ ЗАКЛЮЧЕНИЕ НА ФОНД ОЦЕНОЧНЫХ СРЕДСТВ**

Представленный фонд оценочных средств для текущей и промежуточной аттестации соответствует требованиям ФГОС ВО и профессиональным стандартам Педагог (профессиональная деятельность в сфере дошкольного, начального общего, основного общего, среднего общего образования) (воспитатель, учитель), утвержденным приказом Минтруда России от 18.10.2013 N 544н.

Предлагаемые формы и средства аттестации адекватны целям и задачам реализации основной профессиональной образовательной программы по направлению подготовки Направление 44.03.05 Педагогическое образование (с двумя профилями подготовки) Направленность (профиль) образовательной программы: Математика и информатика.

Оценочные средства и критерии оценивания представлены в полном объеме. Формы оценочных средств, включенных в представленный фонд, отвечают основным принципам формирования ФОС, установленных в Положении о формировании фонда оценочных средств для текущего контроля успеваемости, промежуточной и итоговой (государственной итоговой) аттестации обучающихся по образовательным программам высшего образования – программам бакалавриата, программам специалитета, программам магистратуры, программам подготовки научно-педагогических кадров в аспирантуре – в федеральном государственном бюджетном образовательном учреждении высшего образования «Красноярский государственный педагогический университет им. В.П. Астафьева», утвержденного приказом ректора № 297 (п) от 28.04.2018.

Разработанный и представленный для экспертизы фонд оценочных средств **рекомендуется к использованию в процессе подготовки по указанной программе.**

*Эксперт:* зам. директора по учебно-воспитательной работе, учитель информатики высшей категории муниципального бюджетного общеобразовательного учреждения «Гимназия №16» г. Красноярска Е.А. Тюнина

Tuere)-

«29» апреля 2023 г.

#### **1. Назначение фонда оценочных средств**

1.1. Целью создания ФОС дисциплины «Компьютерная графика и анимация» является установление соответствия учебных достижений запланированным результатам обучения и требованиям основной профессиональной образовательной программы, рабочей программы дисциплины.

1.2. ФОС по дисциплине решает задачи:

- Управление процессом приобретения обучающимися необходимых знаний, умений, навыков и формирования компетенций, определенных в образовательных стандартах по соответствующему направлению подготовки.
- Оценка достижений обучающихся в процессе изучения дисциплины с определением положительных/отрицательных результатов и планирование предупреждающих/корректирующих мероприятий.
- Обеспечение соответствия результатов обучения задачам будущей профессиональной деятельности через совершенствование традиционных и внедрение инновационных методов обучения в образовательный процесс.
- Совершенствование процессов самоподготовки и самоконтроля обучающихся.

1.3. ФОС разработан на основании нормативных документов:

- федерального государственного образовательного стандарта высшего образования по направлению подготовки 44.03.05 «Педагогическое образование», уровень бакалавриата.

- образовательной программы высшего образования по направлению подготовки 44.03.05 «Педагогическое образование», уровень бакалавриата.

- Положения о формировании фонда оценочных средств для текущего контроля успеваемости, промежуточной и итоговой аттестации обучающихся по образовательным программам высшего образования – программам бакалавриата, программам специалитета, программам магистратуры, программам подготовки научно-педагогических кадров в аспирантуре в федеральном государственном бюджетном образовательном учреждении высшего образования «Красноярский государственный педагогический университет им. В.П. Астафьева» и его филиалах.

# **2. Перечень компетенций с указанием этапов их формирования в процессеизучения дисциплины/модуля/прохождения практики**

2.1. **Перечень компетенций,** формируемых в процессе изучения дисциплины:

УК-1- Способен осуществлять поиск, критический анализ и синтезинформации, применять системный подход для решения поставленных задач;

ПК -1- Способен организовывать индивидуальную и совместную учебно -проектную деятельность обучающихся в соответствующей предметной области

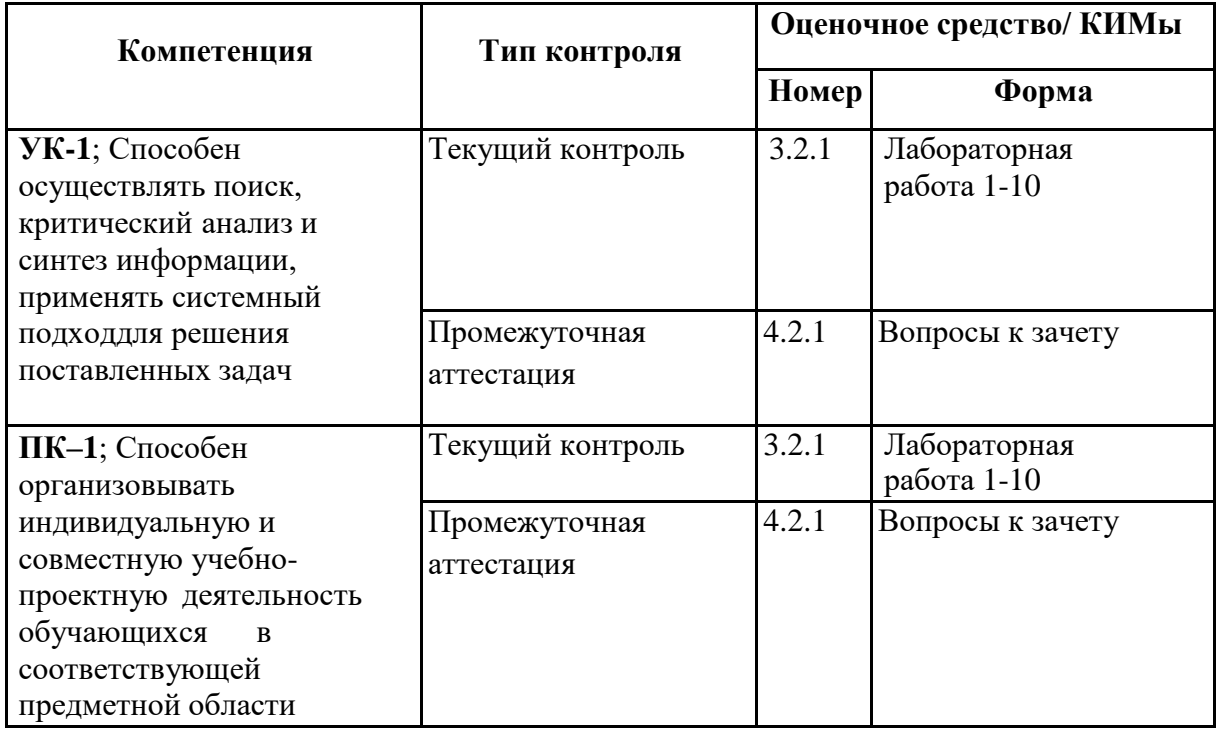

## **2.2. Этапы формирования и оценивания компетенций**

#### **3. Фонд оценочных средств для текущего контроля успеваемости**

3.1. Фонд оценочных средств для текущего контроля включает лабораторные работы №№ 1 - 10.

### **3.2. Оценочные средства**

3.2.1 Оценочное средство для текущего контроля: содержание лабораторных работ

- 1. Лабораторная работа 1. Интерфейс векторного графического редактора Inkscape. Основные инструменты и операции. Приемы создания изображений в Inkscape.
- 2. Лабораторная работа 2. Создание и редактирование векторных изображений с использованием кривых Безье.
- 3. Лабораторная работа 3 Знакомство с интерфейсом графического редактора Gimp. Основные окна редактора.
- 4. Лабораторная работа 4. Инструменты рисования и редактирования в Gimp. Инструменты выделения в Gimp. Cлои в редакторе Gimp.
- 5. Лабораторная работа 5. Цветовая и тоновая коррекция фотографий. Маски и каналы.
- 6. Лабораторная работа 6. Фильтры в Gimp
- 7. Лабораторная работа 7. Построение коллажей в Gimp. Создание художественного текста.
- 8. Лабораторная работа 8. Создание анимации в Gimp.
- 9. Лабораторная работа 9. Интерфейс среды 3D графики Blender. Работа с меш-объектами в Blender. Материалы и текстуры.
- 10. Лабораторная работа 10. Редактирование объектов в Blender.

#### **Критерии оценивания средства: Лабораторные работы №№ 1-10**

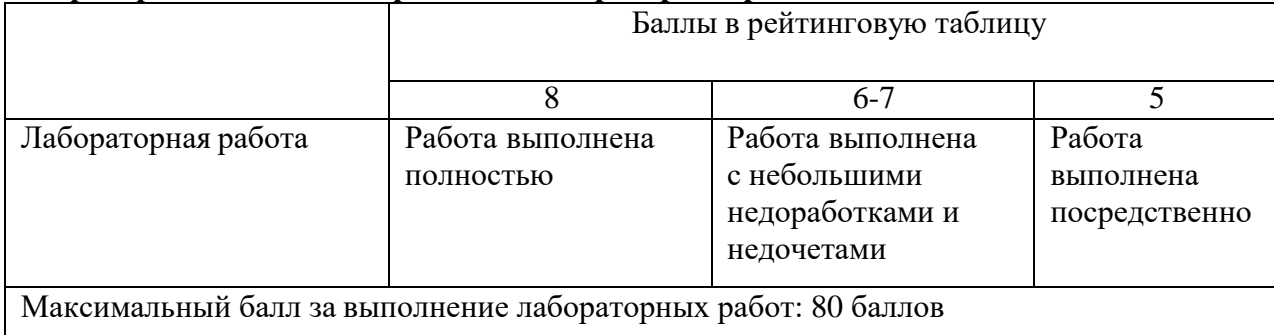

#### **4. Фонд оценочных средств для промежуточной аттестации**

- 4.1. Фонд оценочных средств включает: вопросы к зачету.
- 4.2. Оценочные средства
- 4.2.1. Оценочное средство

Перечень вопросов к зачѐту:

- 1. Перечислите базовые фигуры доступные в Inkscape.
- 2. Перечислите основные операции, которые можно проводить над группой контуров?
- 3. Как можно изменить размер и положение объекта?

4. Опишите назначение инструмента «Рисовать кривые Безье и прямые линии» и его параметры.

- 5. Какие элементы управления могут быть полезны при создании инфографики в Inkscape?
- 6. Расшифруйте аббревиатуру GIMP.
- 7. Перечислите возможности редактора GIMP.
- 8. Перечислите основные компоненты диалогового окна GIMP.
- 9. Что из себя представляет окно изображения?
- 10. Перечислите основные компоненты панели инструментов.
- 11. Что такое тоновая коррекция?
- 12. С помощью каких инструментов можно регулировать цветовой баланс?
- 13. Для каких целей применяется инструмент Кривые?
- 14. Как выполняется процедура удаления красных глаз?
- 15. Каким образом можно снизить шум?
- 16. Для каких целей выполняется операция выделения?
- 17. Какие инструменты выделения используются в GIMP?
- 18. Каким образом происходит сложение и вычитание областей выделения?
- 19. Какие инструменты и операции используются для изменения положения выделенной области?
- 20. Какие способы создания слоя вы знаете?
- 21. С какой целью и каким образом объединяются слои?
- 22. Что из себя представляет фоновый слой?
- 23. Как можно создать новый слой?
- 24. С помощью каких инструментов можно удалить фон вокруг объекта?
- 25. С какой целью и каким образом объединяются слои?
- 26. Каким образом слои копируются между документами и в одном документе?
- 27. Какой инструмент используется для набора текста в документе?
- 28. Какие параметры текста можно установить в панели параметров?
- 29. Как можно вставлять текст в текстовый редактор?
- 30. Что такое текстовый слой?
- 31. Что такое фильтр?
- 32. Для каких целей используются фильтры в GIMP?
- 33. На какую область действуют фильтры?
- 34. Какие существуют области применения фильтров?
- 35. Что такое коллаж? Опишите технику создания коллажа.
- 36. В каких областях коллаж находит применение?
- 37. Какие эффекты можно применять к коллажу?
- 38. Перечислите основные элементы основного окна Blender.
- 39. Как изменить тип окна? Как разделить окно на две части?
- 40. Как осуществляется навигация в 3D-окне?
- 41. Назовите основные примитивы, которые можно добавить в сцену.
- 42. Как добавить в сцену новый Mesh-объект?
- 43. Назовите способы выделения вершин.
- 44. Как подразделить объект (создать дополнительные вершины)?
- 45. Как объединить Mesh-объекты?
- 46. Как сделать объект прозрачным?
- 47. Как загрузить изображение, которое необходимо использовать в качестве текстуры?
- 48. Как добавить в сцену туман?
- 49. Как добавить в сцену звезды?
- 50. Как сохранить прорисованную сцену в формате JPEG?
- 51. Для чего используется Raytracing?
- 52. Как создать тень?
- 53. Как создать зеркальную поверхность объекта?
- 54. Как добавить ключевой кадр объекту?
- 55. С помощью каких клавиш можно просмотреть анимацию в 3D-окне?
- 56. Как добавить в сцену текст?
- 57. С помощью чего создаются округлые или жидкие формы?
- 58. Опишите основные модификаторы.

# **Тест для промежуточного контроля (зачет)**

**1.** Программа, предназначенная для создания иллюстраций и других изображений:

- Текстовый редактор
- WordPad
- Microsoft Word
- **Графический редактор**

**2.** Графический редактор InkScape является:

- Растровым редактором
- **Векторным редактором**
- Гибридным редактором

**3.** Основной функцией графического редактора Inkscape является:

- Ввод изображений
- Хранение кода изображения
- **Создание изображений**
- Просмотр и вывод содержимого видеопамяти

**4.** Примитивами в графическом редакторе Inkscape называют:

- **Простейшие фигуры, рисуемые с помощью специальных инструментов графического редактора**
- Операции, выполняемые над файлами, содержащими изображения, созданные в графическом редакторе
- Среду графического редактора
- Режим работы графического редактора
- **5.** Кнопки панели инструментов в графическом редакторе Inkscape палитра, рабочее поле, меню образуют:
	- Полный набор графических примитивов графического редактора
	- Среду графического редактора
	- Перечень режимов работы графического редактора
	- **Набор команд, которыми можно воспользоваться при работе с графическим редактором**

**6.** Выделение нескольких объектов в ГР Inkscape осуществляется с помощью:

- Ctrl+ щелчок на каждом
- $\bullet$  Alt+Tab
- $\bullet$  Shift+Tab
- **Shift+щелчок на каждом**

**7.** Где содержится запись Новый документ 1 - Inkscape:

- **В строке меню**
- В строке состояния
- В строке заголовка
- В панели инструментов

**8.** Меню «Объект» в ГР Inkscape содержит команды:

- **Редактирования отдельных элементов изображения**
- Команды для работы со слоями изображения
- Команды редактирования текста
- Команды для добавления различных эффектов к элементам изображения и изображению в целом

**9.** Меню «Правка» в ГР Inkscape содержит команды:

- Вызова встроенной справочной системы
- Настройки экрана
- **Редактирования изображений (копирование, удаление, размножение и т.п.).**
- Редактирования отдельных элементов изображения

**10.** С помощью какой команды можно изменить цвет заливки и цвет контура в Inkscape?

- Эффекты
- Контуры
- Текст
- **Объект**
- **11.** GIMP пакет для создания и редактирования …
- Векторных изображений
- **Растровых изображений**
- Векторных и растровых изображений
- **12.** Важнейшими отличительными особенностями GIMP являются …
- **свободная модель разработки и распространения, кроссплатформенность, гибкость и расширяемость**
- кроссплатформенность, гибкость и расширяемость, высокая стоимость
- гибкость и расширяемость, кроссплатформенность
- свободная модель разработки и распространения**,** высокая стоимость

### **13.** Внутренний формат Inkscape - …

- JPEG
- XCF
- **SVG**
- TIFF

### **14.** Внутренний формат GIMP - …

- JPEG
- **XCF**
- PNG
- TIFF

#### **15.** На каких условиях распространяется Gimp?

- бесплатно на условиях GNU General Public License
- **бесплатно для некоммерческого использования**
- платно в составе Adobe Photoshop
- бесплатно в составе Adobe Photoshop

### **16.** Для чего выполняют масштабирование фотографий?

- масштабирование применяется для улучшения качества фотографий
- фотографии не нужно масштабировать
- **масштабирование применяется для уменьшения размера фотографий**
- масштабирование применяется для удаления ненужных областей изображения
- **17.** Какой инструмент не служит для выделения области?
	- выделение эллипса
	- **контуры**
	- умные ножницы
	- выделение по цвету

**18.** Чтобы уменьшить разрешение загреженной в Gimp фотографии необходими выполнить команду:

- **в главном меню команду "Изображение / Размер изображения…"**
- в главном меню команду "Изображение / Преобразование /…"
- в главном меню команду "Файл / Сохранить как /…" затем настраиваем разрешение в параметрах сохранения
- в главном меню команду "Правка / Параметры мастабирования…

**19.** Какое разрешение по X и Y должно иметь изображение шириной и высотой 800\*600, чтобы размер составлял 10\*7.5см?

- 72 пикселей/дюйм
- 300 пикселей/дюйм
- **200 пикселей/дюйм**

**20.** Для какого инструмента нет параметра размер?

- ластик
- кисть
- **пипетка**
- карандаш
- штамп

**21.** Группа инструментов, предназначенных для коррекции контрастности и цветности изображения.

- **инструменты цвета**
- инструменты изображения
- инструменты коррекции
- инструменты преобразования

**22.** Для выделения фрагмента изображения используются инструменты (выберите все правильные ответы)

- **умные ножницы**
- **свободное выделение**
- аэрограф
- контуры

**23.** Для восстановления случайно удалѐнных нужных точек нужны инструменты (выбрать все правильные ответы):

- **пипетка и кисть**
- **пипетка и карандаш**
- выделение по цвету и карандаш
- заливка

**24.** Какую команду нужно выбрать для масштабирования картинки:

- Изображение Режим
- Изображение Преобразование
- **Изображение – Размер изображения**
- Изображение Размер холста

**25.** При использовании инструмента … вокруг выделенной области строится сложный контур по точкам?

- **умные ножницы**
- прямоугольное выделение
- лассо
- выделение связанных областей

**26.** Как, используя прямоугольное выделение, получить квадрат?

- использовать инструмент при нажатой клавише <Ctrl>
- **использовать инструмент при нажатой клавише <Shift>**
- использовать инструмент при нажатой клавише <Alt>

**27.** Установите соответствие между цифрами (на дополнительной клавиатуре) и видами на сцене Blender

1 – вид спереди

3 – вид справа

5 – перспектива

2, 4, 6, 8 – поворот сцены

«+» и «-» – изменение масштаба сцены

«.» и Enter – изменение масштаба относительно выбранного объекта

**28.** Какая комбинация клавиш используется для выделения более одного слоя в окне слоев Blender?

- **Shift+ЛКМ**
- Ctrl+ ЛКМ
- $\bullet$  Alt+  $\text{JKM}$
- $\bullet$  Shift+ПКМ

**29.** Какая комбинация клавиш используется для точного позиционирования 3Dкурсора с помощью команд из меню Snap?

- $\bullet$  **Shift** + **S**
- $\bullet$  Shift + A
- $\bullet$  Ctrl + A
- $\bullet$  Ctrl + P

**30.** Как называется область Рабочего окружения, где отображаются создаваемые объекты?

- **Сцена**
- Арена
- Рабочее поле
- Площадка

**31.** Для сохранения файла в растровом формате нужно в режиме Рендера нажать клавишу

- **F3**
- $\bullet$  F12
- $\bullet$  F5
- $\bullet$  F1

**32.** Растровое изображение, накладываемое на поверхность полигональной модели для придания ей цвета, окраски или иллюзии рельефа – это…

- **Текстура**
- Материал
- Штукатурка
- Окружение

**33.** В Blender набор настроек, описывающий свойства поверхности, позволяющий моделировать то, из чего сделан объект –это…

- Текстура
- **Материал**
- Штукатурка
- Окружение

**34.** Для упаковки данных нужно выполнить команду File –

# **External Data - Pack into .blend file**

- External Data Unpack into files Export Pack into .blend file
- Export Pack into .blend file
- $\bullet$  Export Unpack into files
- **35.** Соотнесите клавиши с назначением действия модификатора Клавиша G – перемещение или захват (grab) объекта Клавиша S – масштабирование (scale) объекта Клавиша R – вращение (rotate) объекта
- **36.** Как называются готовые формы в Blender?
- **Меш-объекты**
- 2D-объекты
- Штампы

**37.** Какая комбинация клавиш используется для дублирования объектов в Blender?

- **Shift+D**
- $\bullet$  Shift +P
- $\bullet$  Alt +D
- $\bullet$  Alt +J
- **38.** Установите соответствие режимов Центральной точки объекта и командами object-to-center – перемещение Объекта к Центральной Точке center-to-object – перемещение Центральной Точки в геометрический центр Объекта center-to-cursor – перемещение Центральной Точки объекта в текущее положение 3Dкурсора

**39.** Установите соответствие между модификаторами и их назначением

Smooth – Сглаживание

 $Subdivide$  – Подразделить

Extrude – Вытягивание вершин или ребер 3D-объекта

**40.** Установите соответствие между действиями и клавишами/комбинацией клавиш, которыми они вызываются

E – экструдирование

O – пропорциональное редактирование

Ctrl+J – Объединение Меш-Объектов

P – Разделение Меш-Объектов

**41.** Выберите термин, к которому относится определение: Небольшая точка, по умолчанию находящаяся в геометрическом центре объекта – это…

- **Центральная точка объекта**
- Средняя точка объекта
- Геометрическая точка объекта

**42.** Какая клавиша используется для создания грани между выделенными вершинами объекта в режиме редактирования

- $\bullet$  F
- P
- $\bullet$  G
- $\bullet$  R